# IoT-ALE: Connecting to the Internet MQTT

### putting the I in IoT

John 'Warthog9' Hawley

SCaLE 17x - March 2019

Let us lay some ground works...
What most "home" networks look like:

# **Firewall**

Main Network Guest More
Groundwork:
IoT devices

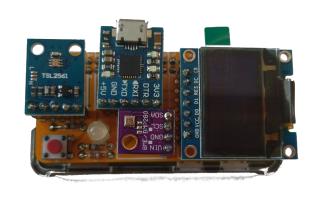

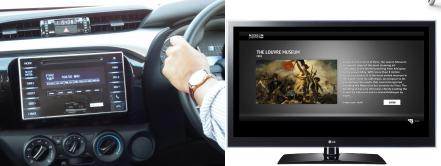

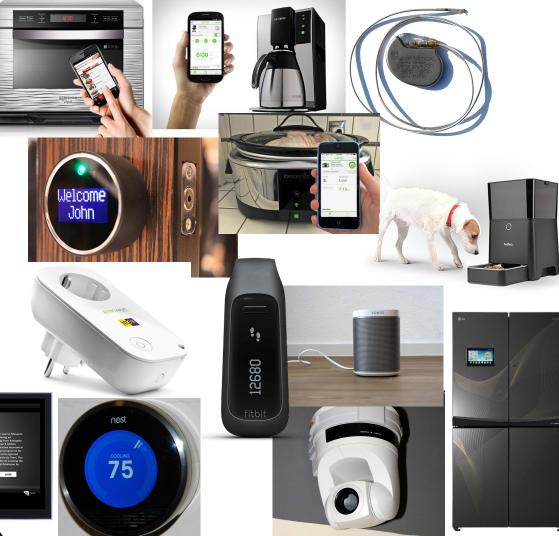

### Typical ways devices connect to the Internet

- Through a Gateway:
  - Bluetooth
  - Z-wave
  - 0 802.11.6
  - Zigbee
  - o IR
  - Smoke Signals
  - Carrier Pigeons

- Directly:
  - o Wifi
  - Ethernet

- Using:
  - o IPv4
  - o IPv6

Lets come back to this for a minute to talk about IPv4 vs. IPv6

# Firewall

Main Network Wireless Guest

### Local Access vs. Remote Access

- IPv4 Local
  - Direct Access
  - Straight Forward
  - Mostly ubiquitous support
- IPv4 Remote
  - NAT traversal
  - Punching holes in firewalls
  - Port Forwarding
  - UPNP
  - Cloud reverse proxies

- IPv6 Local
  - Direct Access
  - Straight Forward
  - Getting more ubiquitous but not there
- IPv6 Remote
  - Direct Access
  - Punching holes in firewalls
  - o UPNP
  - Cloud based IP lookup (and/or reverse proxies)

### Some general words of caution...

- Think about what you are using the Internet for
- Be mindful of where your services live
- Sometimes UX the user can use may make you less secure
- Always change the default passwords!
- Make it possible to do things without auto-discovery
- Don't always assume you are on the same network as the device
- Upgrade schemes need to be done

### Shifting gears & talk about how to talk to the devices

But the real advantage to IoT is the I - Internet!

Lots of good ways to do this...

- MQTT
- Liota
- AMQP
- STOMP
- RabbitMQ
- REST
- WAMP

- ZeroMQ
- Java Message Service (JMS)
- CoAP
- CLOUD!
- XMPP-IOT
- XMPP
- etc.....

HOW STANDARDS PROLIFERATE: (SEE: A/C CHARGERS, CHARACTER ENCODINGS, INSTANT MESSAGING, ETC.)

SITUATION: THERE ARE 14 COMPETING STANDARDS.

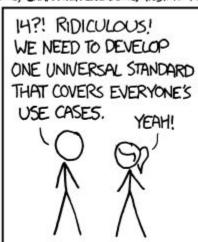

SITUATION:
THERE ARE
15 COMPETING
STANDARDS.

https://xkcd.com/927/

### Now lets talk about something to try

- MQTT Mosquitto, MQTT broker, good for local passing of data
- Think of it as a message bus on the network
- Clients Subscribe to Topics that can be hierarchical, and listen to the Topic
  - /myhome/groundfloor/livingroom/temperature for example
  - You can listen at any level of the hierarchy, anything below your level will be filtered to you
  - Wildcards, +, are allowed /myhome/+/temperature
- Devices Publish data to topics
  - The data is freeform, the receiving end is expected to interpret it

### Lets just try listening...

#### On your laptop/VM:

```
yum install mosquitto
```

apt-get install mosquitto-clients

then

```
mosquitto_sub \
    -h 10.100.0.5 \
    -t "pugnose/temp/core0" \
    -u "ale" \
    -P "Penguins"
```

#### Expected output:

#### +67.0°C

#### What's running on "pugnose":

```
while [[ 1 ]];do \
     mosquitto pub \
           -h 10.100.0.5 \
           -t "pugnose/temp/core0" \
           -m "$(\
                sensors | \
                grep "Core 0" | \
                tr " " "\n" | \
                grep "°" | \
                head -n 1 \
           ) " \
           -u "ale" \
           -P "Penguins"; \
           sleep 10;\
done
```

### Listening from the IoT device (subscribing)

#### From the repl prompt:

```
>>> from umgtt.simple import MQTTClient
>>> import socket
>>> import time
>>> from ubinascii import hexlify
>>> CLIENT ID = hexlify(machine.unique id())
>>> def sub cb(topic, msg):
   print((topic, msq))
. . .
. . .
>>> c.set callback(sub cb)
>>> c = MQTTClient(CLIENT ID,
... "10.100.0.5")
>>> c.connect()
>>> c.subscribe(b"topic/yourname")
```

#### From your VM / Laptop

```
mosquitto_pub \
    -h 10.100.0.5 \
    -t "topic/yourname" \
    -m "Hello YourName" \
    -u "ale" \
    -P "Penguins"
```

### Publishing from the IoT device

#### From the repl prompt:

```
>>> from umqtt.simple import MQTTClient
>>> import socket
>>> from ubinascii import hexlify
>>> CLIENT_ID = hexlify(machine.unique_id())
>>> c = MQTTClient(CLIENT_ID,
... "10.100.0.5")
>>> c.connect()
>>> c.publish(b"topic/yourname",
... b"hello from mpy")
>>> c.disconnect()
```

#### On your laptop/VM:

```
yum install mosquitto

apt-get install mosquitto-clients

then

mosquitto_sub \
    -h 10.100.0.5 \
    -t "topic/yourname" \
    -u "ale" \
```

-P "Penguins"

### For the way advanced!

```
from umgtt.simple import MQTTClient
from machine import Pin
from ubinascii import hexlify
import machine
import micropython
led = Pin(0, Pin.OUT, value=1)
SERVER = "10.100.0.5"
CLIENT ID = hexlify(machine.unique id())
TOPIC = b"topic/yourname"
state = 0
def sub cb(topic, msg):
   global state
   print((topic, msq))
    if msq == b"on":
        led.value(0)
        state = 1
    elif msq == b"off":
        led.value(1)
        state = 0
```

```
elif msq == b"togqle":
        led.value(state)
        state = 1 - state
def main(server=SERVER):
    c = MQTTClient(CLIENT ID, server)
    c.set callback(sub cb)
    c.connect()
    c.subscribe(TOPIC)
    print("Connected %s, sub to %s topic"
    % (server, TOPIC))
    try:
        while 1:
            c.wait msg()
    finally:
        c.disconnect()
```